# **konu: Cad ortamında mobilya bileştirmeleri görünüş çizimi yapar.**

## **1. MOBİLYA BİRLEŞTİRMELERİ RESMİ**

## **1.1. Mobilya Birleştirme Çeşitleri ve Çizimleri**

Mesleğin birçok aşamasında ahşap birleştirmeleri, azı yerlerde sağlamlık bazı yerlerde de estetik açıdan göze hitap etmesi için kullanılır. Yapılan işlerin daha kaliteli ve kurallarına uygun olması için ahşap birleştirmelerin kullanılması gerekir.

### **1.1.1. En Birleştirmeler**

- 1- Kendinden kinişli en birleştirme
- 2-Düz en birleştirme
- 3-Lambalı en birleştirme
- 4- Yabancı çıtalı kinişli en birleştirme
- 5- Kavelalı birleştirme
- 6- Çizim sınırları

Çizimin ve ızgara görüntüsünün sınırlarını ayarlar ve kontrol eder.

Çizim sınırları iki boyutludur, sol alt ve sağ üst koordinat noktasıyla belirlenir. Çizim sınırları ayarlandığında AutoCAD, girilen koordinatları, çizim sınırıyla kısıtlar. Çizim sınırlarının belirttiği alan, ızgara noktalarıyla gösterilebilir. Limits komutu ile çizim sınırları belirlenir. Zoom komutunun seçenekleri kullanılarak bu husus görülebilir. Zoom All seçeneği, çizim sınırlarını ekrana getirir.

Çizim boyutlarını A3'ten A4'e değiştirmek için:

**Command:** LIMITS

### **Reset Model space limits:**

**Specify lower left corner or** [ON/OFF] <0.0000,0.0000>: 0,0 Specify upper right **corner** <420.0000,297.0000>: 210,297

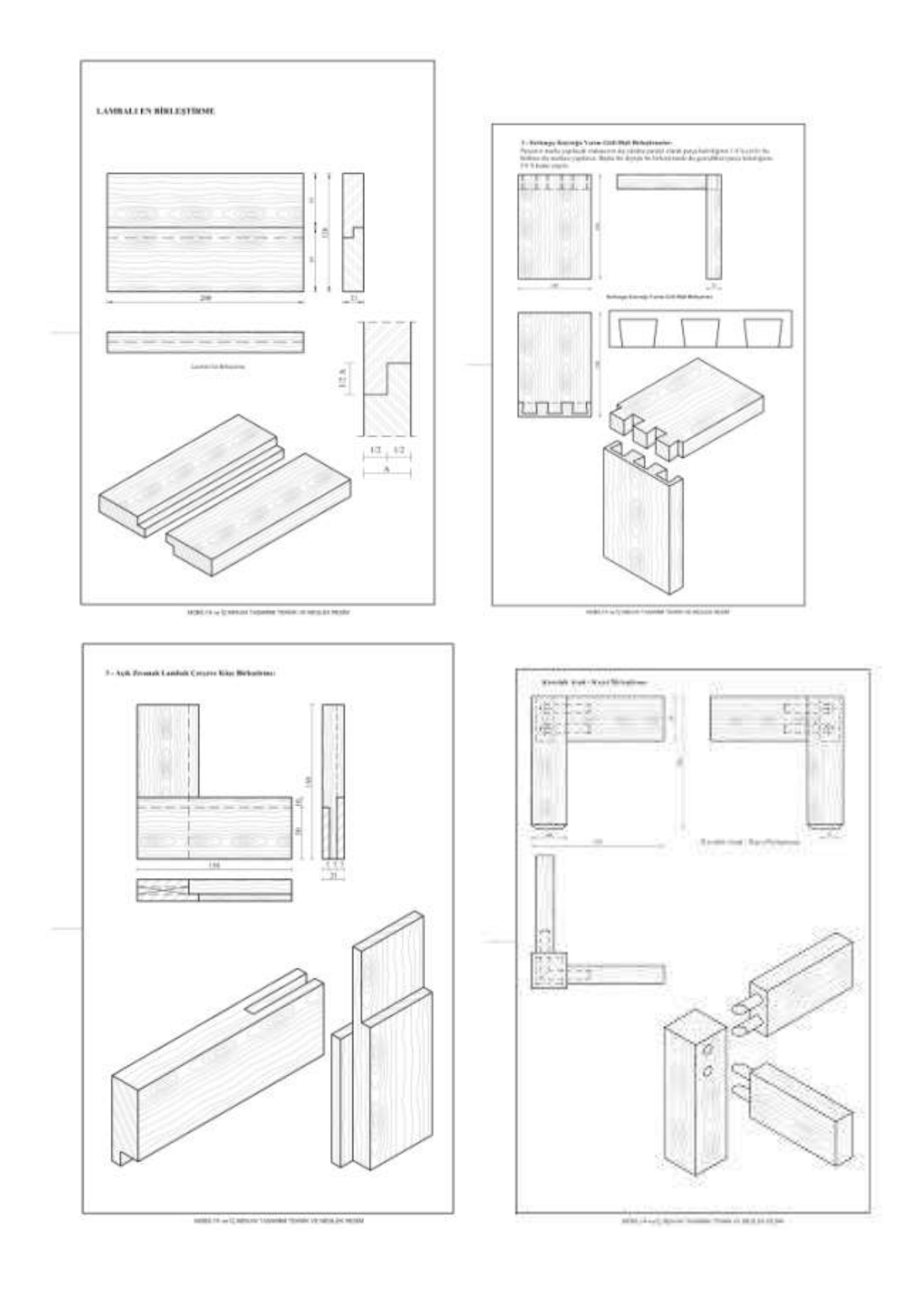